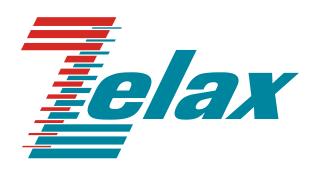

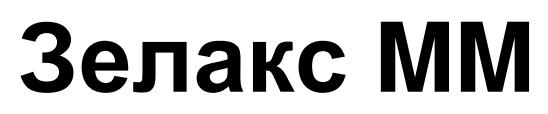

Краткое руководство по настройке  $MM-41xx$ 

© 1998 — 2021 Zelax. Все права защищены. Редакция 02 от 30.11.2021 г. ПО 7.5.3.14

Россия, 124681 Москва, г. Зеленоград, ул. Заводская, дом 1Б, строение 2 Телефон: +7 (495) 748-71-78 (многоканальный) [http://www.zelax.ru](http://www.zelax.ru/) Отдел технической поддержки: <tech@zelax.ru> Отдел продаж: <sales@zelax.ru>

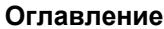

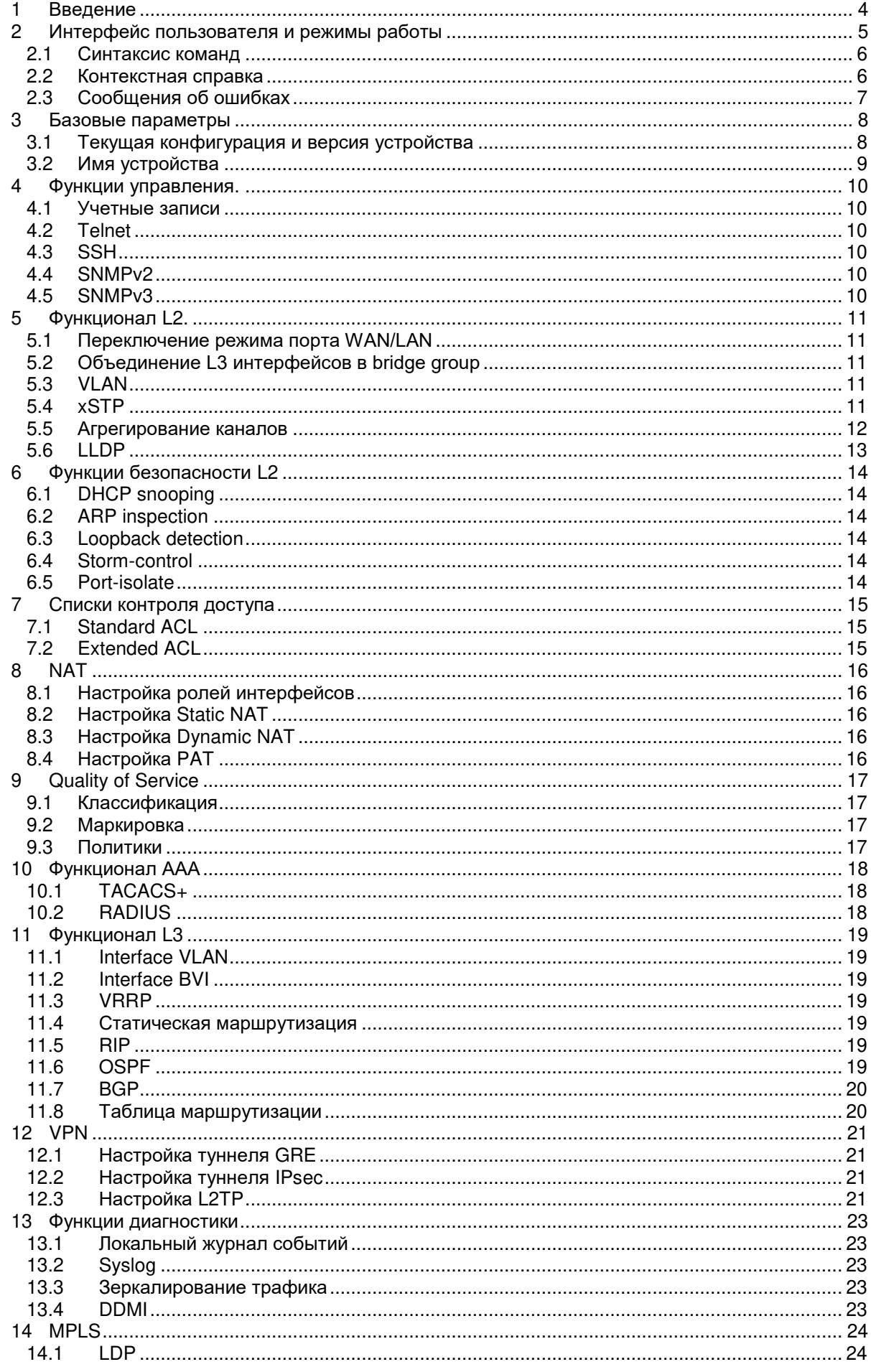

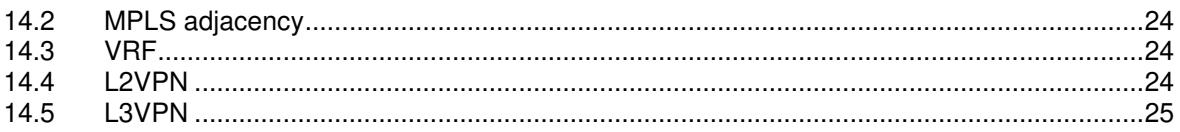

# <span id="page-3-0"></span>**1 Введение**

Настоящее руководство предназначено для ознакомления пользователей с основными принципами настройки маршрутизаторов ММ-4102 и ММ-4112, а также для пояснения содержания и использования основных команд, обеспечивающих необходимую настройку аппаратуры.

Технические параметры устройства приведены в техническом описании.

#### <span id="page-4-0"></span> $2<sup>1</sup>$ Интерфейс пользователя и режимы работы

Интерфейс пользователя основан на использовании командной строки (CLI -Command Line Interface). Пользователь вводит команду в виде последовательности символов в командной строке, расположенной в нижней части экрана терминала. Результаты выполнения команды выводятся в оставшуюся часть экрана, при этом текст сообщений сдвигается снизу (от командной строки) вверх по мере его поступления.

Для разграничения прав доступа к командам управления существуют два режима:

- пользовательский режим, при котором разрешён доступ к командам мониторинга. В этом режиме нельзя изменять конфигурацию изделия;
- привилегированный режим, при котором разрешён доступ к командам мониторинга и изменения конфигурации изделия.

В Табл. 1 приведены основные режимы управления, команды входа и выхода из них и состояние командной строки.

<span id="page-4-1"></span>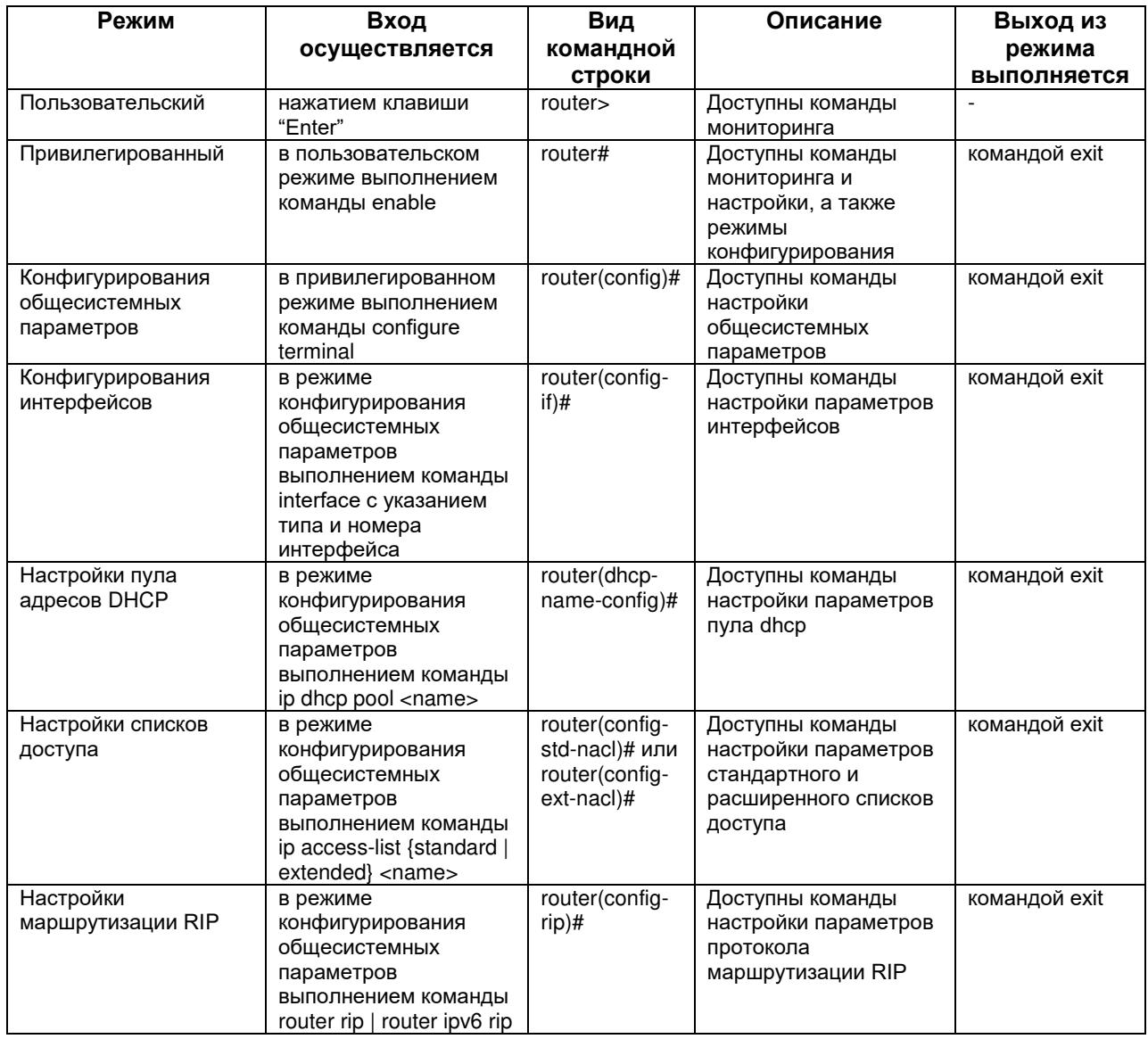

#### Табл. 1. Режимы управления

### <span id="page-5-0"></span>**2.1 Синтаксис команд**

Синтаксис команд, вводимых в командной стоке:

```
команда <переменная> { параметр | … | параметр } [ параметр ]
```
где:

Команда — строго заданная последовательность символов, определяющая дальнейшие параметры.

Параметр — ключевое слово, IP-адрес, маска сети, IP-адрес с маской, MAC-адрес, число, слово, строка.

Команда и параметры отделяются друг от друга пробелами.

При описании синтаксиса команд используются следующие обозначения:

- в фигурных скобках  $\{\}$  указываются обязательные параметры;
- в квадратных скобках [] указываются необязательные параметры;
- символ "|" обозначает логическое "или" выбор между различными параметрами;
- ключевые слова выделяются жирным шрифтом.

Для исполнения набранной команды необходимо нажать клавишу "Enter".

Для получения контекстной справки используется символ "?".

При нажатии клавиши табуляции "Tab" происходит автоматическое доопределение сокращенных названий команд и некоторых типов параметров до их полного вида, или, в случае, когда несколько команд начинаются с одинаковых символов, до их общей части.

Последние десять введенных команд хранятся в буфере. Чтобы воспользоваться ранее введенной командой, необходимо нажать клавишу "↑" (вверх) или "↓" (вниз).

### <span id="page-5-1"></span>**2.2 Контекстная справка**

Для получения контекстной справки используется символ "?". Данная операция доступна во всех режимах.

При вводе символа "?" выводится список команд, доступных в данном режиме.

Пример. Использование контекстной справки для получения списка команд, доступных в пользовательском режиме.

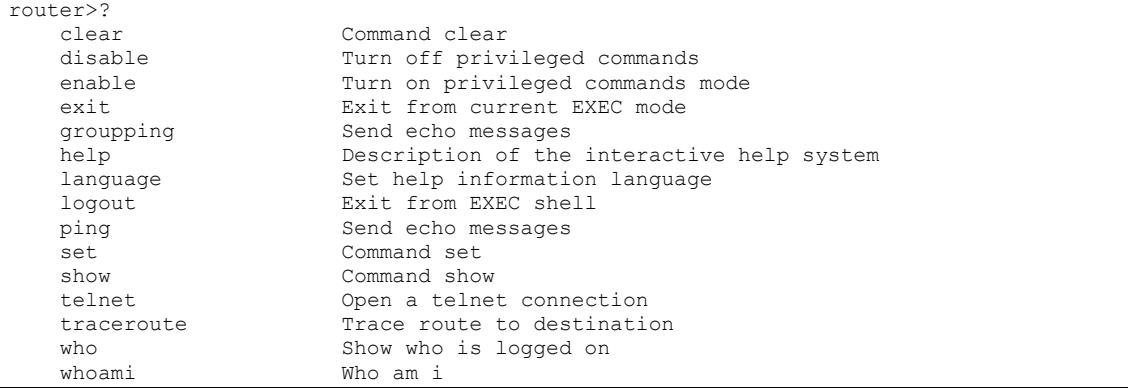

При вводе символа "?" через пробел после команды выводится список параметров данной команды.

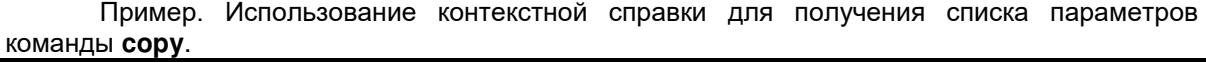

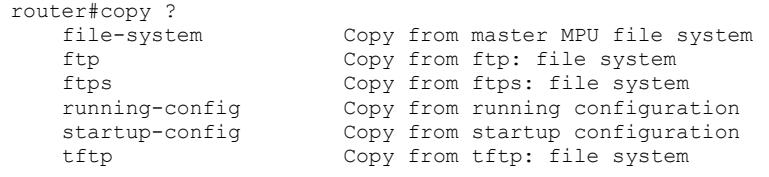

#### <span id="page-6-0"></span>Сообщения об ошибках  $2.3$

В Табл. 2 приведены сообщения об ошибках, которые могут выводиться во время работы с командной строкой.

<span id="page-6-1"></span>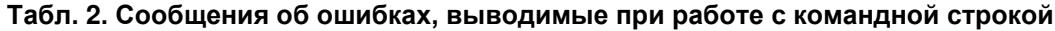

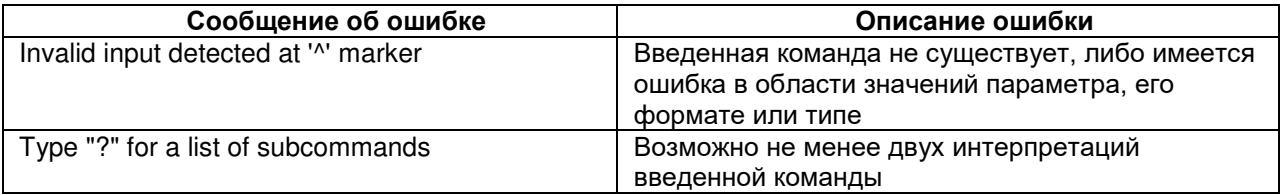

# <span id="page-7-0"></span>**3 Базовые параметры**

### <span id="page-7-1"></span>**3.1 Текущая конфигурация и версия устройства**

Отображение текущей конфигурации устройства.

```
router#show running-config 
Building Configuration...done
! Current configuration : 1851 bytes
! 
! Last configuration change at UTC Tue Aug 17 21:30:34 2021
! Flash config last updated at UTC Tue Aug 17 21:07:38 2021
! Configuration version 0.1
! 
!software version 7.5.3.16(R)(integrity)
!software image file flash0: /flash/rp34-7.5.3.16(R).pck
!compiled on Jun 28 2019, 14:25:15
hostname router
exception reboot all
exception reboot
ip ctrl-protocol unicast
ip ctrl-protocol multicast
ip load-sharing per-destination
ipv6 load-sharing per-destination
vlan 1
exit
!slot_0_3_24GE
interface gigabitethernet0/0
exit
interface gigabitethernet0/1
exit
interface gigabitethernet0/2
exit
interface gigabitethernet0/3
exit
interface gigabitethernet0/4
exit
interface gigabitethernet0/5
exit
interface gigabitethernet0/6
exit
interface gigabitethernet0/7
exit
interface gigabitethernet0/8
exit
interface gigabitethernet0/9
exit
interface gigabitethernet0/10
exit
interface gigabitethernet0/11
exit
interface gigabitethernet0/12
exit
interface gigabitethernet0/13
exit
interface gigabitethernet0/14
exit
interface gigabitethernet0/15
exit
interface gigabitethernet0/16
exit
interface gigabitethernet0/17
exit
interface gigabitethernet0/18
exit
interface gigabitethernet0/19
 exit
interface gigabitethernet0/20
```

```
exit
interface gigabitethernet0/21
exit
interface gigabitethernet0/22
 ev_1+
interface gigabitethernet0/23
exit
!end
!slot_0_1_4GE
interface gigabitethernet0
media-type auto
 exit
interface gigabitethernet1
media-type auto
 exit
interface gigabitethernet2
media-type auto
 exit
interface gigabitethernet3
media-type auto
exit
!end
interface null0 
 exit
!end
```
Текущая версия программного обеспечения и аппаратная ревизия устройства.

```
router#show version 
                Operating System Software
MM-4112-AC220(V1) system image file (flash0: /flash/rp34-7.5.3.16(R).pck), version 
7.5.3.16(R)(integrity), Compiled on Jun 28 2019, 14:25:15
Copyright(C)2019 OOO NPP Zelax
MM-4112-AC220(V1) Version Information<br>System ID : 001a810
        System ID : 001a81018068<br>Hardware Model : MM-4112-AC22
                              : MM-4112-AC220(V1) with 1024 MBytes SDRAM, 8192 MBytes flash
        Hardware Version : 002 (Hotswap Supported)<br>MPU CPLD Version : 105
        MPU CPLD Version
        Bootloader Version : 1.21<br>Software Version : 7.5.
                              : 7.5.3.16(R)(integrity)
 Software Image File : flash0: /flash/rp34-7.5.3.16(R).pck
 Compiled : Jun 28 2019, 14:25:15 
System Uptime is 0 hour 40 minutes 9 seconds
```
# <span id="page-8-0"></span>**3.2 Имя устройства**

Задание имени устройства.

router(config)#hostname Zelax

# <span id="page-9-0"></span>**4 Функции управления.**

### <span id="page-9-1"></span>**4.1 Учетные записи**

Создание учетной записи для доступа к коммутатору с нешифрованным паролем и уровнем привилегий 15.

router(config)#username Zelax privilege 15 password 0 zelax

## <span id="page-9-2"></span>**4.2 Telnet**

Включение доступа к коммутатору по протоколу telnet. Доступ включен по-умолчанию. router(config)#telnet server enable

## <span id="page-9-3"></span>**4.3 SSH**

Включение доступа к коммутатору по протоколу SSH. Доступ выключен по-умолчанию. router(config)#ip ssh server

## <span id="page-9-4"></span>**4.4 SNMPv2**

Настройка доступа к маршрутизатору по протоколу SNMP v2c.

Включение SNMP-сервера на коммутаторе.

router(config)#snmp-server start

Задание значений community для доступа на чтение и запись.

router(config)#snmp-server community public ro router(config)#snmp-server community private rw

Разрешение отправки trap-сообщений, указание IP-адреса назначения и соответствующего community.

```
router(config)#snmp-server enable traps
router(config)#snmp-server host 192.168.0.131 version 2
router(config)#snmp-server host 192.168.0.131 community public
```
Результирующий пример минимально необходимых настроек протокола SNMP.

```
snmp-server start
snmp-server community public ro
snmp-server community private rw
snmp-server enable traps
snmp-server host 192.168.0.105 version 2
snmp-server host 192.168.0.105 community public
```
# <span id="page-9-5"></span>**4.5 SNMPv3**

Пример настройки SNMPv3 с аутентификацией, но без шифрования.

```
router(config)#snmp-server start
router(config)#snmp-server view TESTVIEW 1 include 
router(config)#snmp-server group TESTGROUP v3 authnopriv read TESTVIEW write TESTIIEW notify 
TESTVIEW
router(config)#snmp-server user TESTUSER TESTGROUP v3 auth md5 TESTPASS
router(config)#snmp-server context public
router(config)#snmp-server enable traps
router(config)#snmp-server host 192.168.0.131 version 3 user TESTUSER authnopriv
```
# <span id="page-10-0"></span>**5 Функционал L2.**

Настройка функционала L2 возможна только на bridge group и на LAN портах маршрутизатора.

### <span id="page-10-1"></span>**5.1 Переключение режима порта WAN/LAN**

Перевод порта WAN в режим LAN.

router(config-if-gigabitethernet0/0)#no switchport

Перевод порта LAN в режим WAN.

router(config-if-gigabitethernet0/0)#switchport

Изменение VLAN, к которому принадлежит порт.

# <span id="page-10-2"></span>**5.2 Объединение L3 интерфейсов в bridge group**

Объединение L3 интерфейсов в bridge group позволяет прозрачно пересылать кадры Ethernet между разными WAN портами в одной группе.

### Добавление WAN портов в bridge-group 1.

```
router(config)#interface gigabitethernet 0
router(config-if-gigabitethernet0)#bridge-group 1 
router(config-if-gigabitethernet0)#exit
router(config)#interface gigabitethernet 1 
router(config-if-gigabitethernet1)#bridge-group 1
router(config-if-gigabitethernet1)#exit
```
# <span id="page-10-3"></span>**5.3 VLAN**

### **5.3.1 Access**

Перевод порта в режим access.

router(config-if-gigabitethernet1/0/1)#switchport mode access

Изменение VLAN, к которому принадлежит порт.

router(config-if-gigabitethernet1/0/1)#switchport access vlan 10

### **5.3.2 Trunk**

Перевод порта в режим trunk.

router(config-if-gigabitethernet1/0/1)#switchport mode trunk

При переводе в этот режим на порту разрешается передача всех VLAN, созданных на коммутаторе. Для ограничения этих VLAN необходимо использовать allowed list.

router(config-if-gigabitethernet1/0/1)#switchport trunk allowed vlan 10,20-30,100

По-умолчанию все нетегированные кадры, пришедшие на этот порт, тегируются меткой VLAN 1. Изменение native vlan.

router(config-if-gigabitethernet1/0/1)#switchport trunk pvide vlan 50

# <span id="page-10-4"></span>**5.4 xSTP**

### **5.4.1 Выбор протокола xSTP**

Включение протоколов связующего дерева.

router(config)#spanning-tree enable

После ввода данной команды включается протокол MSTP. Его можно изменить. Для конфигурации на коммутаторах доступны несколько протоколов связующего дерева.

router(config)#spanning-tree mode mstp|rstp|stp

## **5.4.2 Настройка таймеров xSTP**

Настройка hello-интервала.

```
router(config)#spanning-tree mst hello-time 10
```
Настройка forward delay.

router(config)#spanning-tree mst forward-time 30

Настройка «времени жизни».

router(config)#spanning-tree mst max-age 40

## **5.4.3 Настройка приоритета xSTP**

Настройка приоритета коммутатора для instance 0 в STP.

router(config)#spanning-tree mst instance 0 priority 4096

# **5.4.4 Настройка стоимости интерфейсов**

Изменение стоимости интерфейса.

```
router(config-if-gigabitethernet0/10)#spanning-tree mst instance 0 cost 2000
```
## **5.4.5 Настройка instance в MSTP**

До этой настройки на коммутаторе созданы VLAN 10,20-30. Размещение по instance указано ниже.

```
router(config)#spanning-tree mst configuration
router(config-mstp-region)#instance 1 vlan 10 
router(config-mstp-region)#instance 2 vlan 20-30
router(config-mstp-region)# active configuration pending
```
# **5.4.6 BPDU guard**

### Настройка BPDU guard.

router(config-if-gigabitethernet0/10)#spanning-tree bpdu guard

# **5.4.7 Root guard**

Включение Root guard на интерфейсе ethernet1/0/10.

router(config-if-gigabitethernet0/10)#spanning-tree guard root

## <span id="page-11-0"></span>**5.5 Агрегирование каналов**

## **5.5.1 Создание link-aggregation group**

Создание link-aggregation group в глобальном режиме конфигурации, с выбором режима работы LACP или без протокола согласования.

router(config)#link-aggregation 1 mode lacp|manual

## **5.5.2 Без протоколов согласования**

Данную настройку стоит производить с обеих сторон для исключения возникновения петли.

```
router(config)#interface gigabitethernet 0/6,0/7 
router(config-if-range)#link-aggregation 1 manual
```
# **5.5.3 LACP**

При использовании данного протокола автосогласования, порты первого коммутатора переводятся в режим активного согласования параметров.

```
router(config)#interface gigabitethernet 0/6,0/7 
router(config-if-range)#link-aggregation 1 active
```
Порты второго коммутатора переводятся в режим пассивного ожидания.

```
router(config)#interface gigabitethernet 0/6,0/7 
router(config-if-range)#link-aggregation 2 passive
```
### **5.5.4 Балансировка нагрузки**

Балансировка потоков может производиться на основании разных параметров. В зависимости от местоположения и потребностей необходимо выбирать наиболее подходящий.

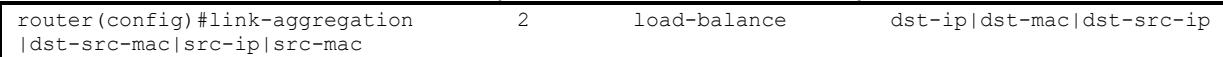

# <span id="page-12-0"></span>**5.6 LLDP**

### **5.6.1 Базовая настройка**

Протокол необходимо включать как глобально, так и непосредственно на инерфейсе.

```
router(config)#lldp run
router(config)#interface gigabitethernet 0/1
router(config-if-gigabitethernet0/1)#lldp enable
```
### **5.6.2 Настройка передаваемых TLV**

Можно настроить несколько типов передаваемых TLV.

router(config-if-gigabitethernet0/1)#lldp tlv-select basic-tlv|dot1-tlv| dot3-tlv

Для передачи IP-адреса управления необходимо добавить команду.

router(config)#lldp management-address <ip address>

# <span id="page-13-0"></span>**6 Функции безопасности L2**

# <span id="page-13-1"></span>**6.1 DHCP snooping**

Для настройки dhcp snooping необходимо включить данную функцию глобально.

router(config)#dhcp-snooping

Интерфейс, подключенный к DHCP-серверу, необходимо перевести в доверенный

режим.

```
router(config)#interface gigabitethernet 1/0/11
router(config-if-gigabitethernet0/10)#dhcp snooping trust
```
Включение передачи опции 82.

router(config)#dhcp-snooping information enable

# <span id="page-13-2"></span>**6.2 ARP inspection**

Данная функция работает в паре с dhcp snooping. Настройка arp inspection на определенном интерфейсе.

```
router(config)#interface gigabitethernet 0/6 
router(config-if-gigabitethernet0/6)#ip arp inspection
```
# <span id="page-13-3"></span>**6.3 Loopback detection**

Включение функции Loopback detection в VLAN 1 и настройка блокировки порта, при

### обнаружении петли.

```
router(config)#loopback-detection enable
router(config)#interface gigabitethernet 0/1
router(config-if-gigabitethernet0/1)#loopback-detection enable control
```
# <span id="page-13-4"></span>**6.4 Storm-control**

Ограничение количества broadcast и multicast пакетов на интерфейсе в пакетах/сек.

```
router(config)#interface gigabitethernet 0/1
router(config-if-gigabitethernet0/1)#storm-control broadcast pps 2000
router(config-if-gigabitethernet0/1)#storm-control multicast pps 3000
```
# <span id="page-13-5"></span>**6.5 Port-isolate**

При использовании функции port-isolate порты, входящие в одну группу изоляции, не могут обмениваться данными между собой.

```
router(config)#isolate group 1
router(config-isolate-group1)#interface gigabitethernet 0/1,0/2
```
# <span id="page-14-0"></span>**7 Списки контроля доступа**

# <span id="page-14-1"></span>**7.1 Standard ACL**

Для указания адреса источника можно использовать как единичный хост, так и определенные подсети.

```
router(config)#access-list 10 permit host 192.168.0.10 
router(config)#access-list 10 permit 192.168.0.128 0.0.0.127
router(config)#access-list 10 deny any
```
# <span id="page-14-2"></span>**7.2 Extended ACL**

Расширенные списки доступа можно использовать как нумерованные

router(config)#access-list 1002 permit tcp any host 192.168.100.100 range 10000 20000

#### так и именованные.

```
router(config)#ip access-list extended ICMP 
router(config-ext-nacl)#permit icmp any host 192.168.100.100
```
# <span id="page-15-0"></span>**8 NAT**

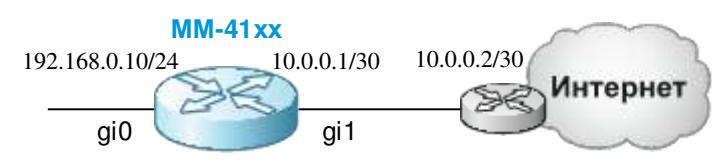

**Рис. 1 Пример схемы применения NAT**

# <span id="page-15-1"></span>**8.1 Настройка ролей интерфейсов**

Настройка WAN порта в роли внутреннего интерфейса.

```
router(config)#interface gigabitethernet0
```
router(config-if-gigabitethernet0)#ip nat inside

#### Настройка WAN порта в роли внешнего интерфейса.

router(config)#interface gigabitethernet1 router(config-if-gigabitethernet0)#ip nat outside

# <span id="page-15-2"></span>**8.2 Настройка Static NAT**

Статический NAT позволяет преобразовать частный ip-адрес локальной сети 192.168.0.1 в публичный ip-адрес настроенный на WAN порту маршрутизатора 10.0.0.1. router(config)#ip nat inside source static 192.168.0.1 10.0.0.1

# <span id="page-15-3"></span>**8.3 Настройка Dynamic NAT**

Динамический NAT позволяет преобразовать определенный диапазон локальных ipадресов в определенный диапазон публичных адресов.

Создаем пул адресов с именем pool1, в котором указаны публичные ip-адреса:

```
router((config)#ip nat pool pool1 10.0.0.1 10.0.0.2 netmask 255.255.255.0
```
Создаем расширенный список доступа 1001, в котором указываем диапазон локальных адресов, которые будут преобразованы в публичные адреса из ранее созданного pool1:

```
router(config)#ip access-list extended 1001
router(config-ext-nacl)#permit ip 192.168.0.0 0.0.0.255 any
```
Применяем правило динамического NAT:

router((config)#ip nat inside source list 1001 pool pool1

## <span id="page-15-4"></span>**8.4 Настройка PAT**

Данный тип NAT позволяет преобразовать определенный диапазон локальных ipадресов в определенный публичный ip-адрес.

Создаем пул адресов с именем pool1, в котором указан публичный ip-адрес:

router((config)#ip nat pool pool1 10.0.0.1 10.0.0.1 netmask 255.255.255.0

Создаем расширенный список доступа 1001, в котором указываем диапазон локальных адресов, которые будут преобразованы в публичный адрес из ранее созданного pool1:

router(config)#ip access-list extended 1001 router(config-ext-nacl)#permit ip 192.168.0.0 0.0.0.255 any

#### Применяем правило PAT:

router((config)#ip nat inside source list 1001 pool pool1 overload

# <span id="page-16-0"></span>**9 Quality of Service**

## <span id="page-16-1"></span>**9.1 Классификация**

Пример классификации по номеру VLAN.

```
router(config)#class-map TEST
router(config-cmap)#match vlan 200
```
# <span id="page-16-2"></span>**9.2 Маркировка**

### Маркировка трафика, соответствующего классу TEST.

```
router(config)#policy-map MARK 
router(config-pmap)#class TEST
router(config-pmap-c)#set ip dscp 46
```
# <span id="page-16-3"></span>**9.3 Политики**

### Применение политики на WAN интерфейсе.

```
router(config)#int gigabitethernet 0
router(config-if-gigabitethernet0)#service-policy input MARK
```
### Применение политики на LAN интерфейсе.

```
router(config)#int vlan 100
router(config-if-vlan100)#service-policy input MARK
router(config-if-vlan100)#exit
router(config)#int gigabitethernet 0/10
router(config-if-gigabitethernet0/10)#switchport access vlan 100
```
# <span id="page-17-0"></span>**10 Функционал ААА**

# <span id="page-17-1"></span>**10.1 TACACS+**

Выбор способа аутентификации.

```
router(config)#aaa new-model
```
router(config)#aaa authentication login TEST tacacs

Указание сервера tacacs и ключа.

router(config)#tacacs-server host 192.168.0.100 key 0 testkey

# <span id="page-17-2"></span>**10.2 RADIUS**

### Выбор способа аутентификации.

router(config)#aaa new-model router(config)#aaa authentication login TEST radius

### Указание RADIUS-серверов и ключа.

router(config)#radius-server host 192.168.0.100 key 0 testkey

# <span id="page-18-0"></span>11 Функционал L3

#### <span id="page-18-1"></span>**Interface VLAN**  $11.1$

Для каждого VLAN можно создать L3-интерфейс и присвоить ему IP-адрес.

```
router (config) #int vlan 100
```

```
router (config-if-vlan100)#ip address 192.168.1.1 255.255.255.0
```
#### <span id="page-18-2"></span> $11.2$ **Interface BVI**

Интерфейс BVI - это виртуальный L3 интерфейс Ethernet, который используется для маршрутизации трафика из bridge-group с соответствующим номером.

```
router(config)# interface byi 1
router(config-if-bvil)#ip address 192.168.1.1 255.255.255.0
```
#### <span id="page-18-3"></span> $11.3$ **VRRP**

Настройка виртуального IP-адреса и VLAN, который будет участвовать в протоколе **VRRP** 

```
router (config)#interface gigabitethernet 0
router(config-if-gigabitethernet0)#ip address 10.0.0.1 255.255.255.0
router (config-if-gigabitethernet0) #vrrp 1 ip 10.0.0.5
router(config-if-gigabitethernet0)#vrrp 1 priority 110
```
Верификация настроек.

```
router#show vrrp
Interface gigabitethernet0 (Flags 0x0)
 Pri = addr : 10.0.0.1Vrf : 0Virtual router : 1
   Virtual IP address : 10.0.0.5
    Virtual MAC address : 00-00-5e-00-01-01
   Depend prefix:10.0.0.1/24
   State : Init
   Normal priority : 110
   Currnet priority : 110
    Priority reduced : 0
   Preempt-mode : YES
    Advertise-interval : 1 s
    Authentication Mode : None
```
#### <span id="page-18-4"></span> $11.4$ Статическая маршрутизация

Создание статического маршрута.

router (config)#ip route 172.16.0.0 255.255.0.0 192.168.10.4

#### <span id="page-18-5"></span> $11.5$ **RIP**

Минимальная настройка.

```
router (config) #router rip
router (config-rip) #network 192.168.5.0
```
Указание определенного соседа. При данной настройке служебные сообщения будут отправляться на unicast адрес соседа.

router(config-rip)#neighbor 192.168.10.99

#### <span id="page-18-6"></span>11.6 **OSPF**

Для настройки OSPF достаточно указать сети, которые будут анонсироваться.

```
router (config) #router ospf 100
router (config-ospf) #network 192.168.20.0 0.0.0.255 area 0
```
Для отключения отправки служебных сообщений на определенный интерфейс указывается пассивный интерфейс.

```
router(config-ospf)#passive-interface gigabitethernet 2
router (config-ospf) #passive-interface vlan 100
```
# <span id="page-19-0"></span>**11.7 BGP**

#### Указание соседа в протоколе BGP.

router(config)#router bgp 3000 router(config-bgp)#neighbor 192.168.100.100 remote-as 3500

#### Указание анонсируемых сетей.

router(config-bgp)#network 10.200.200.0 255.255.255.0

# <span id="page-19-1"></span>**11.8 Таблица маршрутизации**

Просмотр таблицы маршрутизации.

```
router#sh ip route
Codes: C - connected, S - static, R - RIP, O - OSPF, OE-OSPF External, M - Management
       D - Redirect, E - IRMP, EX - IRMP external, o - SNSP, B - BGP, i-ISIS 
Gateway of last resort is not set
B 10.0.0.0/24 [20/1] via 200.0.0.1, 00:06:52, gigabitethernet1
OE 10.0.1.0/24 [150/20] via 192.168.1.6, 00:00:00, vlan4
   127.0.0.0/8 is directly connected, 19:34:18, lo0
B 192.168.1.0/30 [20/0] via 200.0.0.1, 00:06:52, gigabitethernet1
   192.168.1.4/30 is directly connected, 01:07:38, vlan4
C 200.0.0.0/30 is directly connected, 00:10:03, gigabitethernet1
B 172.16.0.99/32 [20/1] via 200.0.0.1, 00:06:52, gigabitethernet1
OE 172.16.0.199/32 [150/20] via 192.168.1.6, 01:00:09, vlan4
C 172.16.0.200/32 is directly connected, 01:09:16, loopback1
```
# <span id="page-20-0"></span>**12 VPN**

# <span id="page-20-1"></span>**12.1 Настройка туннеля GRE**

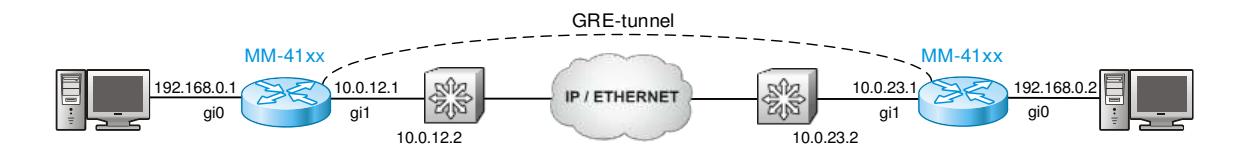

### **Рис. 2 Пример схемы применения туннеля GRE**

Для настройки туннеля GRE нужно выполнить следующие настройки:

router(config)#interface tunnel 1 router(config-if-tunnel1)#tunnel source 10.0.12.1 router(config-if-tunnel1)#tunnel destination 10.0.23.1 router(config-if-tunnel1)#ip address 192.168.0.1 255.255.255.0

На маршрутизаторе с противоположной стороны выполняются аналогичные настройки.

# <span id="page-20-2"></span>**12.2 Настройка туннеля IPsec**

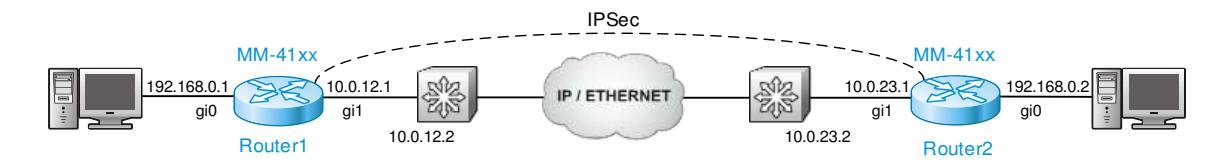

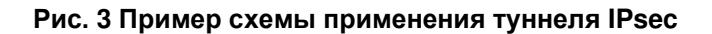

Настройка предложения IKE с именем «ikepro» с использованием алгоритма шифрования 3DES и аутентификации MD5

```
Router1(config)#crypto ike proposal ikepro
Router1(config-ike-prop)#encryption 3des 
Router1(config-ike-prop)#integrity md5
```
Настройка предложения IPsec с именем «ippro» , с использованием алгоритма шифрования 3DES и аутентификации MD5

```
Router1(config)#crypto ip proposal ippro
Router1(config-ipsec-prop)#esp 3des md5 
Router1(config-ipsec-prop)#exit
```
#### Настройка предопределенного ключа pre-share key

Router1(config)#crypto ike key admin any

#### Настройка IPsec туннеля

```
Router1(config)#crypto tunnel tun
Router1(config-tunnel)#local address 10.0.12.1
Router1(config-tunnel)#peer address 10.0.23.1
Router1(config-tunnel)#set authentication preshared
Router1(config-tunnel)#set ike proposal ikepro
Router1(config-tunnel)#set ipsec proposal ippro
Router1(config-tunnel)#set auto-up
```
На маршрутизаторе с противоположной стороны выполняются аналогичные настройки.

## <span id="page-20-3"></span>**12.3 Настройка L2TP**

L2TP (Layer 2 Tunneling Protocol) - является одной из технологий VPDN. Технология VPDN (Virtual Private Dial-up Network) предоставляет услуги подключения для удаленных пользователей, которые подключаются к корпоративной сети через интернет-провайдера.

L2TP для построения туннеля использует два типа устройств VPDN: LAC (L2TP Access Concentrator) и LNS (L2TP Network Server). Когда пользователь запрашивает удаленное соединение, LAC инициирует туннельное соединение L2TP с LNS.

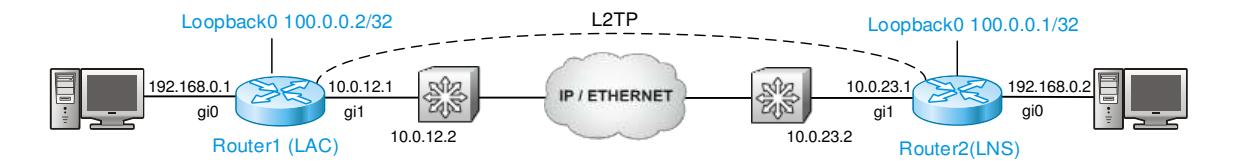

#### **Рис. 4 Пример схемы применения туннеля L2TP**

Настройка маршрутизатора Router 1 в роли LAC:

Настройка шаблона pseudowire с именем «l2tp-1», используя инкапсуляцию l2tpv2, локальное имя «lac» и пароль «vpdntun»

```
Router1(config)#pseudowire-class l2tp-1 
Router1(config-pw-class)#encapsulation l2tpv2
Router1(config-pw-class)#password 0 vpdntun
Router1(config-pw-class)#hostname lac
Router1(config-pw-class)#ip local interface gigabitethernet1
Router1(config-pw-class)#exit
```
Настройка виртуального интерфейса virtual-ppp0 с инкапсуляцией протокола PPP, аутентификацией PAP и отправляемым именем «admin» и паролем «lac»

```
Router1(config)#interface virtual-ppp0 
Router1(config-if-virtual-ppp0)#encapsulation ppp
Router1(config-if-virtual-ppp0)#ip address negotiated
Router1(config-if-virtual-ppp0)#ppp pap sent-username admin password 0 lac
Router1(config-if-virtual-ppp0)#pseudowire 10.0.23.1 1 pw-class l2tp-1
Router1(config-if-virtual-ppp0)#exit
```
Настройка исходящего интерфейса virtual-ppp0 для маршрута по умолчанию

Router1(config)#ip route 0.0.0.0 0.0.0.0 virtual-ppp0

#### Настройка маршрутизатора Router 2 в роли LNS:

Настройка аутентификации PPP с именем пользователя «admin» и паролем «lac»

Router2#configure terminal Router2(config)#user admin password 0 lac

#### Настройка виртуального шаблона virtual-template 0 с аутентификацией PAP

```
Router2(config)#interface virtual-template 0 
Router2(config-if-virtual-template0)#encapsulation ppp
Router2(config-if-virtual-template0)#ip unnumber loopback0 
Router2(config-if-virtual-template0)#peer default ip address 100.0.0.2
Router2(config-if-virtual-template0)#ppp authentication pap
```
### Включаем VPDN. Настраиваем VPDN группу с именем «lns» и разрешением принимать

```
запросы удаленного доступа.
```

```
Router2(config)#vpdn enable
Router2(config)#vpdn-group lns
Router2(config-vpdn)#accept-dialin
Router2(config-vpdn-acc-in)#protocol l2tp
Router2(config-vpdn-acc-in)#virtual-template 0
```
### Настройка пароля «vpdntun» для обмена между LAC и LNS

```
router(config-vpdn)#local name lns
router(config-vpdn)#l2tp tunnel password vpdntun
```
# <span id="page-22-0"></span>**13 Функции диагностики**

## <span id="page-22-1"></span>**13.1 Локальный журнал событий**

По-умолчанию во flash журналируются события с уровнем notifications. Изменение этого уровня.

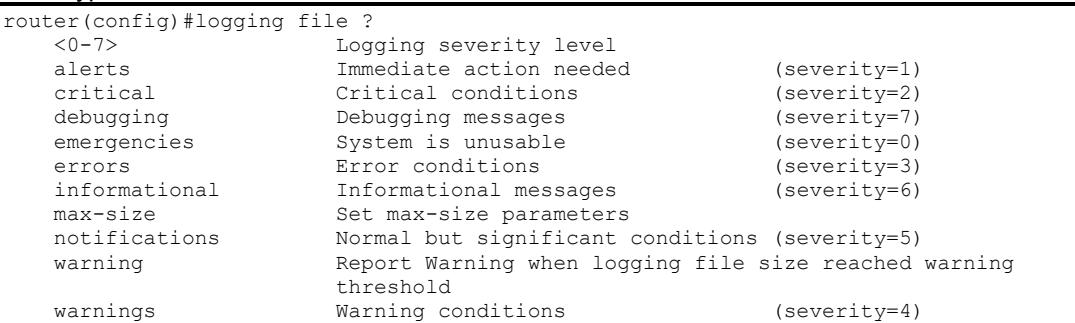

Возможные уровни журналирования: critical, debugging, informational, warnings, notifications, errors, emergencies.

Просмотр локального журнала событий.

router#show logging file

# <span id="page-22-2"></span>**13.2 Syslog**

Настройка удаленного сервера журналирования.

router(config)#logging 192.168.2.100

Изменения адреса отправителя.

```
router(config)#logging source-ip 13.13.13.13
```
# <span id="page-22-3"></span>**13.3 Зеркалирование трафика**

Зеркалирование трафика в пределах одного маршрутизатора. Зеркалирование трафика можно включить только на LAN портах.

```
router(config)#monitor session 1 destination interface gigabitethernet 0/2 
router(config)#monitor session 1 source interface gigabitethernet 0/1
```
# <span id="page-22-4"></span>**13.4 DDMI**

Просмотр текущих параметров оптического интерфейса.

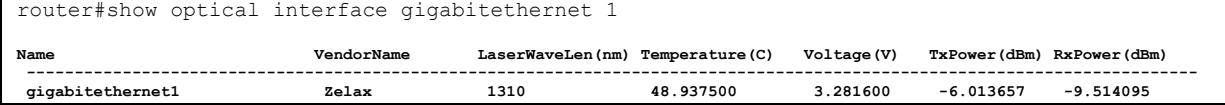

# <span id="page-23-0"></span>**14 MPLS**

### <span id="page-23-1"></span>**14.1 LDP**

Стоит обратить внимание, что для связности по протоколу LDP необходима предварительная настройка протокола IGP.

Глобальное включение LDP.

router(config)#mpls ldp

Назначение идентификатора.

router(config-ldp)#router-id 1.1.1.1 router(config-ldp)#transport-address 1.1.1.1

Включение LDP на определенном интерфейсе.

router(config)#interface gigabitethernet 0 router(config-if-gigabitethernet0)#mpls ldp

# <span id="page-23-2"></span>**14.2 MPLS adjacency**

Включение MPLS глобально.

router(config)#mpls ip

Включение MPLS на определенном интерфейсе.

router(config)#interface gigabitethernet 0 router(config-if-gigabitethernet0)#mpls ip

## <span id="page-23-3"></span>**14.3 VRF**

Создание VRF.

router(config)#ip vrf NAME\_OF\_VRF

Назначение порта в определенный VRF.

router(config-if-gigabitethernet1)#ip vrf forwarding NAME\_OF\_VRF

# <span id="page-23-4"></span>**14.4 L2VPN**

Перед настройкой L2VPN необходимо обеспечить связность устройств по протоколам LDP и MPLS.

### **14.4.1 VPWS**

При создании L2VPN через несколько MPLS устройств необходимо указывать IP-адрес целевого устройства, с которым будет установлено соседство по протоколу LDP.

```
router(config)#interface gigabitethernet 1 
router(config-if-gigabitethernet0)#mpls ip
router(config-if-gigabitethernet0)#xconnect 3.3.3.3 1 encapsulation mpls
```
#### Просмотр состояния VPWS.

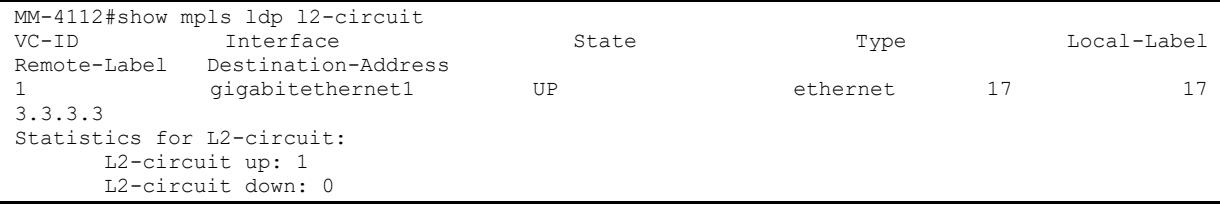

### **14.4.2 VPLS**

Данный пример реализует схему hub-and-spoke, в которой один машрутизатор выступает в роли концентратора для остальных устройств, на которых настраивается VPWS.

Создание VPLS инстанса.

```
router(config)#mpls vpls 1 
router(config)#vpn-id 1
```

```
router(config)#peer 2.2.2.2 tagged
router(config)#peer 4.4.4.4 tagged
```
#### Привязка определенного интерфейса к VPLS.

```
router(config)#interface gigabitethernet 2
router(config-if-gigabitethernet2)#mpls ip
router(config-if-gigabitethernet2)#mpls vpls 1 vlan
```
#### Просмотр состояния VPLS

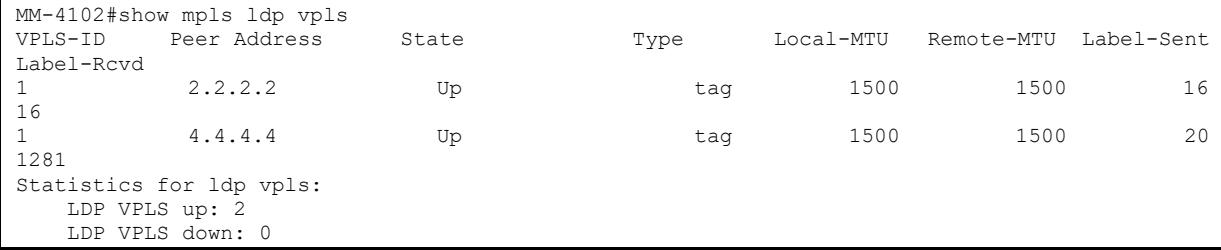

## <span id="page-24-0"></span>**14.5 L3VPN**

Перед настройкой L3VPN необходимо обеспечить связность устройств по протоколам LDP и MPLS.

Создание VRF.

router(config)#ip vrf 1

#### Назначение Route Distinguisher и Route Target.

```
router(config-vrf)#rd 100:1 
router(config-vrf)#route-target import 100:1 
router(config-vrf)#route-target export 100:1
```
#### Назначение интерфейсу определенного vrf.

```
router(config)#interface gigabitethernet 1 
router(config-if-gigabitethernet1)#ip vrf forwarding 1
```
#### Настройка MBGP.

```
router(config)#router bgp 65000
router(config-bgp)#neighbor 3.3.3.3 update-source lo
router(config-bgp)#neighbor 3.3.3.3 update-source loopback 0
router(config-bgp)#address-family vpnv4 
router(config-bgp-af)#neighbor 3.3.3.3 activate
router(config-bgp-af)#neighbor 3.3.3.3 send-community both
router(config-bgp-af)#exit-address-family
router(config-bgp)#address-family ipv4 vrf 1
router(config-bgp-af)#redistribute connected
router(config-bgp-af)#redistribute ospf 2
router(config-bgp-af)#exit-address-family
```